# Kinect を活用した学習用スロットあわせゲーム

A slot-like game in classroom using Kinect

ネットワーク情報学部 松永賢次

School of Network and Information Kenji MATSUNAGA

Keywords: natural user interface, gesture input, e-learning

#### **Abstract**

Many attempts of learning that utilizes the computer game in a classroom have been reported. Computer games with Kinect that can recognize human motion will increase the learning motivation of students. We developed slot-like game using Kinect. Students can play the game after a teacher deploys images for a certain topic. This paper shows how students enjoy the game and learn.

# **1.** はじめに

ゲームを学習に取り入れる試みが多くなされており、コ ンピュータを利用したゲームの学習における効果がどのよ うに持たされているのか、理論的枠組みが研究されてきて いる[1, 2]。

コンピュータゲームの世界では,新しい入力装置が開発 されてきている。Microsoft 社が開発している Kinect[3, 4] は,複数の人間の体の動きと音声を認識する入力装置であ り, Natural Interaction Device と呼ばれている。入力方 法に関する学習コストを下げることができ、複数人で楽し く利用できることから,学習ゲームへの導入が期待されて いる[5]。

われわれは,パソコンに Kinect を接続したハードウェ ア環境を用いて、Kinect の能力を活かしながら、教室で簡 単に楽しめ学習効果を期待できるアプリケーションを試作 した。本稿では,その内容について報告する。

# **2. Kinect**

# 2.1. ハードウェアとしてKinectの機能

Kinect は,画像を認識するためのビデオカメラと深度画 像センター,音声を認識するためのマイクを有している。 それぞれの機能は以下の通りである[4]。

#### ビデオカメラの機能

RGB(24 ビット)の画像データを, 640×480 ピクセル, 30 フレーム/秒(または 1024×768 ピクセル,15 フレーム /秒)で取得できる。垂直視野は 43 度,水平視野は 57 度 である。チルドモーターによって, 30 度の範囲で上下に 回転できる。

深度画像センサー(距離画像センター)の機能

デバイスからの距離の情報を、 $640\times480$ ピクセル,30 フ レーム/秒(または 1024×768 ピクセル,15 フレーム/ 秒)で取得できる。認識可能距離は,およそ 0.5m から 9 メートルである。この機能は,赤外線プロジェクターと赤 外線センサーを組み合わせて実現されている。赤外線を使 用しているため,屋外で正確にデータを得ることは難しい。

#### マイク機能

4 本の音声マイクが搭載されている。それにより、音の発 生場所を求める音源位置を推定できるようになっている。

#### 2.2. 汎用パソコンからの利用

Kinect は, Microsoft 社のゲーム機である Xbox 360 用 の入力デバイスとして開発されてきたが、汎用 PC で扱う ためのドライバ,ライブラリソフトウェアが開発されたこ とにより、PC 上のアプリケーションでも利用できるよう になってきた。PrimeSense 社が中心となっているオープ ンソースコミュニティから提供されている OpenNI[6], 及 び Microsoft 社が提供している Kinect for Windows SDK[7]が代表的なものである。これらのライブラリソフト ウェアは頻繁にバージョンアップされ,機能が向上し続け ている。

### 2.3. スケルトントラッキング

これらのライブラリが持つ重要な機能が,人間のスケル トントラッキングである[8]。スケルトントラッキングの機 能とは,画像の中から人間を区別し,さらにその人間の頭, 首,肩,ひじ,手,ひざ,足などの部位の位置(3次元座 標)を得るものである(図 1)。

スケルトントラッキングの機能があれば,人間自身が体 を動かすことにより,コンピュータに命令を出せるように なる。マウスやキーボードのような,何らかのデバイスを 持ったり触れたりする必要がなくなり,人間にとってコン ピュータと、より自然なインタラクション(Natural Interaction)をすることができることが期待される。

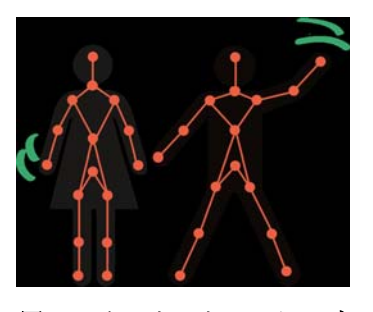

図1スケルトントラッキング

# **3. Kinect** による入力イベントの扱い

### 3.1. ライブラリ付属のミドルウェア

Kinect for Windows SDK[7]及び OpenNI[6]を使用して, 自然なインタラクションが可能かどうか,これらのライブ ラリに付属しているサンプルプログラム,及び解説書[9, 10]に掲載されているプログラムを実際に試してみた。二つ のライブラリとも,頻繁にバージョンアップされており, より洗練されてきてはいるものの,2011 年 6 月から 2012 年7月までに試したところでは、利用者にとってかなりス トレスがかかる状況であった。OpenNI には,身体の動き をイベントとして認識するミドルウェア NITE を含んでい る。NITE には,「手を前後に動かす」「手を左右に動かす」 などの操作を認識することができることになっている。し かし実際に試してみたところ,認識する確率が低く,何回 も操作を繰り返さないと認識しないため,自然なインタラ クションができると感じることができなかった。

#### 3.2. 手の区間移動を移動に基づくイベント認識

用意されているミドルウェアを利用せずに,身体動作を イベントとして扱えるよう,自分たちでプログラムを作成 することにした。スケルトントラッキングから得られるデ ータを元に,どのような身体動作を行っているか判定する。 ゲームを行っているときに,人間はじっとしている訳で はなく,体の様々な部分を動かしている。まったく体を動 かしていないつもりでも,部位の座標はわずかながら動く。 また無意識の内に大きく部位を動かしていることもある。 人間の部位の絶対位置をモニタリングしていると,様々な 部位が動いていることになる。意識的に操作している部位 の情報だけを取り出し,無意識に動かしているものをノイ ズとして無視するようにしなければならない。そのために は,部位間の相対的な位置関係を判断材料とするのが良い ことがわかった。

左手の左右の動きを取り上げるのであれば、左から右に

向かって「左ひじ」,「左肩」,「首」,「右肩」,「右ひじ」が 存在するので,それらのX座標周辺を区間としてとらえる ことができる。左手が,どの区間を通って移動しているか 判定することで,左手の動きを理解することができる。

上下の動きを取り上げるのであれば,上から下に向かっ て,「頭」,「首」,「腹」が存在するので,それらのY座標周 辺を区間としてとらえることができる。

 イベントハンドラープログラムは,手がどの区間にいる か随時判定し,区間の移動遷移のパターンをオペレーショ  $\vee$ として判定する。例えば、右手のX座標が、左肩→頭→ 右肩と移動するときに,何らかのオペレーションが行われ たと判断する。

 このような区間移動のイベント判断は,ユーザにとって は比較的確実に操作できるが,体の動きが大きいため,身 体負荷はやや高いと考えられる。

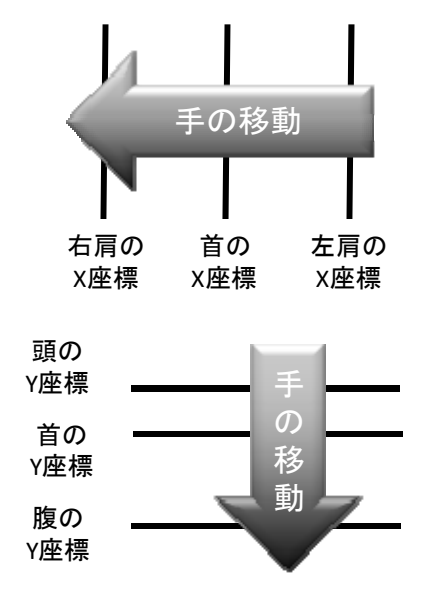

図 2 手の区間移動によるイベント認識

### 3.3. 他の入力デバイスとの比較

インタラクティブなコンピュータ(ゲーム機、携帯電話 なども含む)の入力には様々なものがある。具体的には, キーボード,センサー付きのコントローラ,などがある。 出力装置として,コンピュータモニター(テレビを含む), プロジェクターを使用するとなると,これらの入力装置と 出力装置とは位置が離れている。人間が入力装置を介して, コンピュータに何らかの操作をしたとき,その反応が出て くる出力装置とは離れているため,間接的に操作をしてい る感覚になる。位置移動を扱うポインティングデバイスで は,小さな移動量で大きな移動を扱えるように,積分を移 動量としているため,自動車の運転のような遠隔操作をし ている感覚になる。

 タッチスクリーンや電子黒板のような,入力と出力を同 じ位置で扱えるデバイスでは,人間が触れて操作を行った 位置に,何らかの反応を返すことができるので,人間は直

#### 接操作をしている感覚を得ることができる。

Kinect は,人間と少なくとも 0.5m 以上,上半身の動き をとらえるためには,1.5m 程度以上は離れなければなら ないので,以上に述べた入力デバイスと比較して,より大 きな使用空間を必要とする。

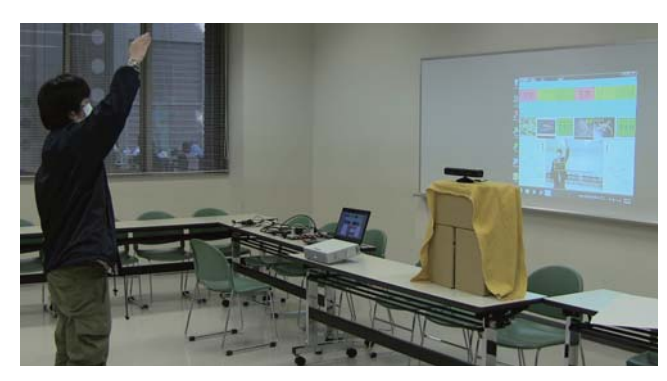

図 3 Kinect を使用する利用空間

# **4. Kinect** を活用した学習ゲームの試作

### 4.1. スロットあわせによる学習ゲーム

今回, Kinect を活用した学習ゲームを試作するにあたり, 特定の学習対象向けにゲームを作り込むのではなく、現場 の教師が簡単にカスタマイズしてゲームを作れるようにす るため、汎用性が高い学習ゲームを作ることとした。その 目的を達成するために考案したのが,画像から構成される スロットあわせていくゲームである。教師は,共通の属性 グループを持つ概念を複数用意し,それにあわせた画像を 用意することで,簡単にゲームを作成できる。

例えば社会科であれば、いくつかの都道府県に対し、名 前,地図での形,代表的な産品の写真,代表的な観光名所 の写真を用意すれば,都道府県ごとにスロットをあわせて いくゲームを作ることができる(図 4)。理科であれば,い くつかの生物の成長の各段階での写真を用意すれば,生物 ごとにスロットをあわせていくゲームを作ることができる。

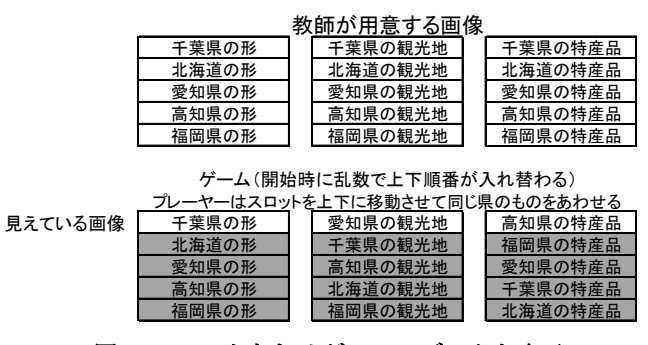

図 4 スロットあわせゲームのデータと表示

# 4.2. 操作オペレーション

このゲームを操作するオペレーションとして,

- z スロットの上下移動
- 移動対象とするスロットの選択

正解判定の要求

#### がある。

直接操作をしている感覚が得られるよう, 3.2 で述べた ような区間移動によるイベント判定を活用して,それぞれ のオペレーションには、次の身体操作を割り当てた(図5)。

- スロットの上下移動:右手の上下回転(手を,円を 描くように回転させる)
- スロットの選択:左手の肩触れ(左手を、左右の肩 に触れる)
- 正解判定の要求:顔の前で、両手で円を作成

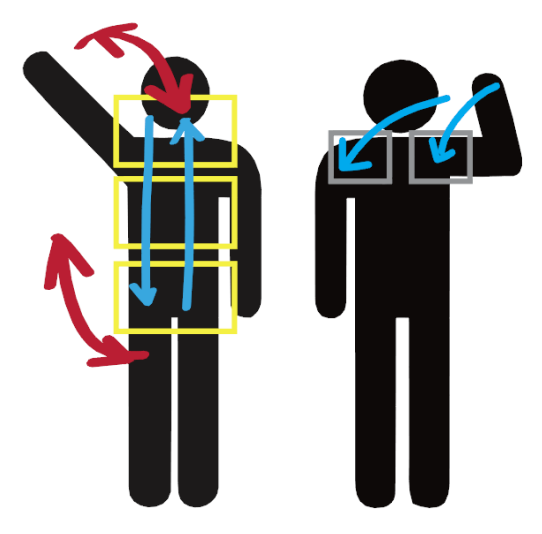

図5 スロットあわせゲームの身体オペレーション

#### 4.3. 利用可能人数

スロットあわせのゲームは,画面の左右に二つ用意し, 二人で対戦して速さを競うことができるようにした。人間 の立ち位置によって、左右いずれかのゲームと対応するよ うにしているので、一人だとしても、Kinect に対して左右 のどちらかに立てば,ゲームを楽しむことができる。今回 使用した Kinect for Windows SDK が、同時に最大二人し かスケルトントラッキングできないためである。Kinect の 画像解像度の点からも,二人程度までしかゲーム画面を構 成することが難しい。将来,画像解像度が上がり,より多 くの人間に対するスケルトントラッキングが実装された場 合,二人より多い人数のゲームに発展させることができる。

# **5.** 利用実験と考察

# 5.1. Kinectを利用した学習ゲームの利用者の様子

動物の分類を学習する理科の学習コンテンツを用意し, 2012 年 12 月に, Kinect をインタフェースとした学習ゲ ームを,ネットワーク情報学部の学部 2 年生 8 名に使用し てもらい,その様子をビデオ撮影し,学生の振る舞いから 評価を行った。

ゲームをしているときの様子から以下のことが観察さ れた。ある学生がゲームをしている間に,周囲で見ている

他の学生も,一緒に考えていた。また,ゲームをしている 学生が悩んでいるときに,周囲の学生から声が出たりして, 一緒に問題を解いていこうという姿勢が見られた。ゲーム をしている学生も,周囲の学生も楽しく学んでいる様子で あった。

Kinect インタフェースの操作習得の様子を観察してい ると,以下のような振る舞いが見られた。1 番目の学生は, 操作方法が最初はわからなかった様子だったが、徐々にコ ツをつかんできて,スムースに操作ができるようになって きた。2 番目以降の学生は,前に操作している学生の様子 を観察していたので,慣れるスピードは速くなっていくこ とがわかった。また,既に体験した学生が,後の学生に操 作方法をアドバイスが見られた。

この実験の 10 日後、プロジェクト発表会において、よ り多くの人たちに体験してもらい,その様子をビデオ撮影 した。そこでも,楽しく,お互い教えながらゲームを利用 して学習する様子が観察できた。

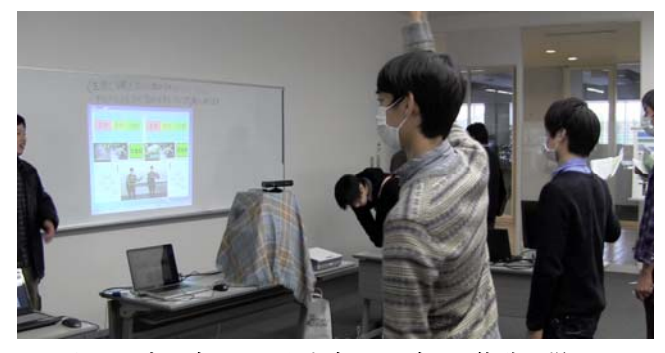

図5 プロジェクト発表会でのゲーム体験の様子

### 5.2. タッチデバイスインタフェースとの比較

Kinect インタフェースの利点欠点を理解するために, Windows 8 のタッチインタフェースを組み込んだバージ ョンも用意した。タッチデバイス用の操作は、左右移動, 上下移動,正解確認のそれぞれの操作にボタンを用意し, ボタンをクリックすることで操作できるようにした。

タッチデバイスインタフェースでの操作と比較して, Kinect インタフェースの操作オペレーションには時間を 要するため、使用者としてはストレスがかかる。一方、周 囲の学生たちは,何を選んだのかが明確にわかるため,一 緒に学ぶという感覚を得やすいようである。

タッチデバイスのコンピュータは,近い将来,各生徒が 所有することが期待できるので,タッチデバイス用ゲーム を使ってあらかじめ個人で学習することができる。その準 備をした後に,教室で集まり,クラスの中で Kinect イン タフェースのゲームを複数の生徒で楽しみながら,理解度 を確認していく,という使い分けが想定される。

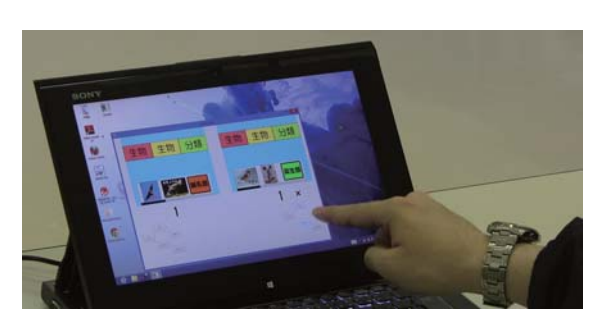

図 6 タッチデバイスインタフェース版

#### **5.** おわりに

ゲーム性を持たせたことで楽しく学べること,Kinect イ ンタフェースを活用したことで,共同で学ぶ行為が自然と 出ることなどから,Kinect を活用した教室内での学習ゲー ムの可能性を示すことができた。今後は,この学習ゲーム による学習効果を調べる必要がある。

#### 参考文献

[1] Kristian Kiili, Digital game-based learning: Towards and experiential gaming model, Internet and Higher Education, 8(2005), 13—24.

[2] Fong-Ling Fu, Rong-Chang Su and Sheng-Chin Yu, EGameFlow: A scale to measure learners' enjoyment of e-learning games, Computer & Education, 52, 1(Jan. 2009), 101—112.

[3] http://www.xbox.com/ja-JP/kinect

[4] 西林孝,小野 憲史:キネクト ハッカーズマニュアル, ラトラズ,2011.

[5] Norman Villaroman, Dale Rowe and Bret Swan, Teaching natural user interaction using OpenNI and the Microsoft Kinect sensor, Proceedings of the 2011 conference on Information technology education, 227—232.

[6] http://www.openni.org/

[7] http://www.microsoft.com/en-us/kinectforwindows/

[8] Kinect for Windows Programming Guide, Microsoft.

[9] 中村薫, KINECT センサープログラミング, 秀和シス テム,2011.

[10] 中村薫ほか, KINECT for Windows SDK プログラミ ング C#編, 秀和システム, 2012.

#### 謝辞

本稿で述べた研究の一部は,平成 23 年度専修大学長期在 外研究「インターネット時代における高等教育機関での情 報システム教育の変化」の一部を利用して行ったものです。 長期在外研究時に指導していただいた國立中山大学の Nian-Shing Chen 教授及び同教授の研究室の学生に感謝 いたします。ゲームの実装を協同して行ってくれた,2012 年度松永プロジェクトの学生にも感謝します。